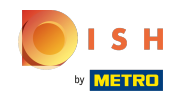

Ora sei nella seconda fase di configurazione. Qui puoi aggiungere i servizi e le opzioni di pagamento  $\odot$ della struttura. Questa informazione è importante per la visibilità su internet.

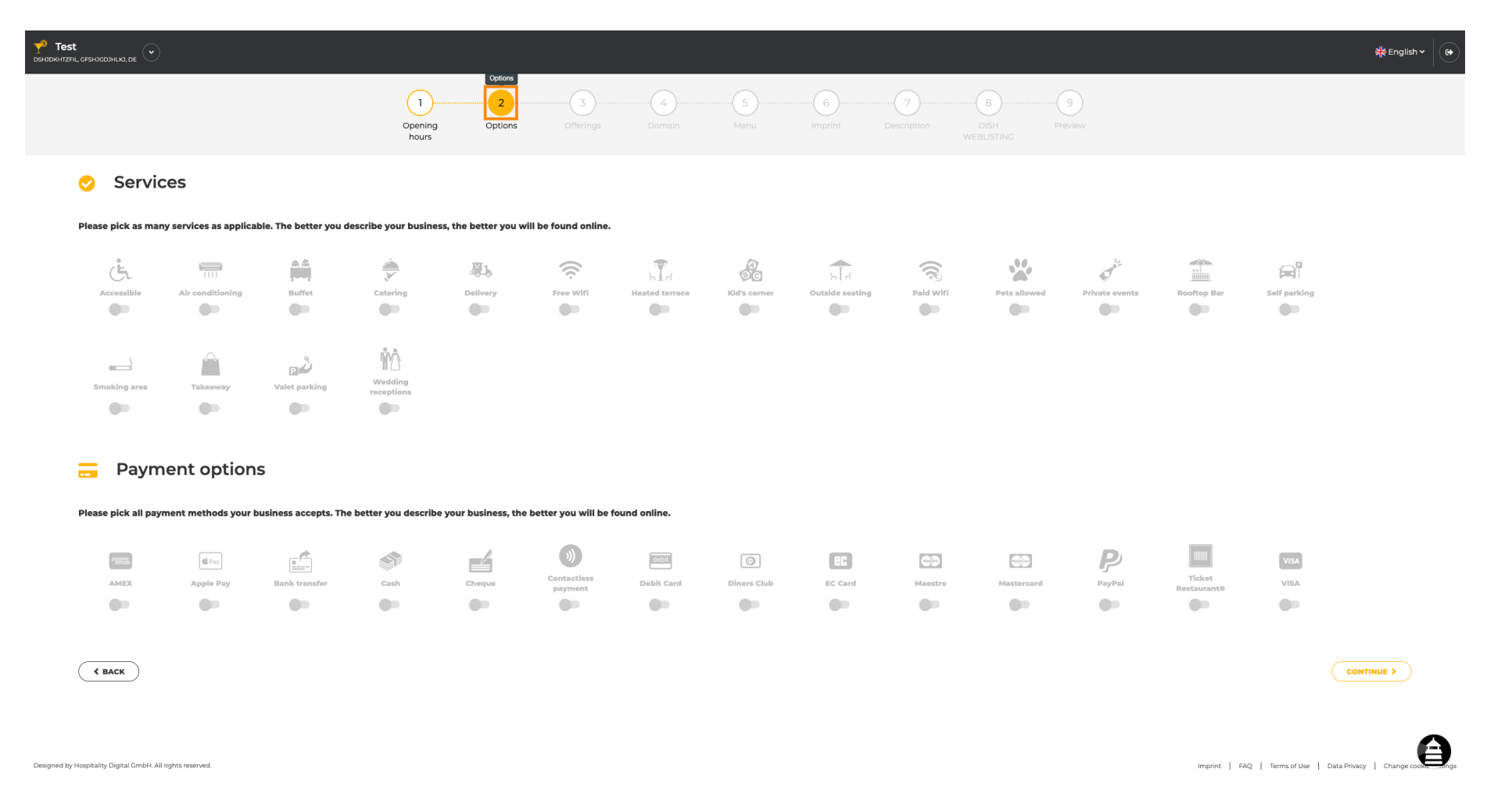

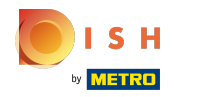

### Cliccando sui singoli servizi , questi vengono aggiunti.  $\bigcap$

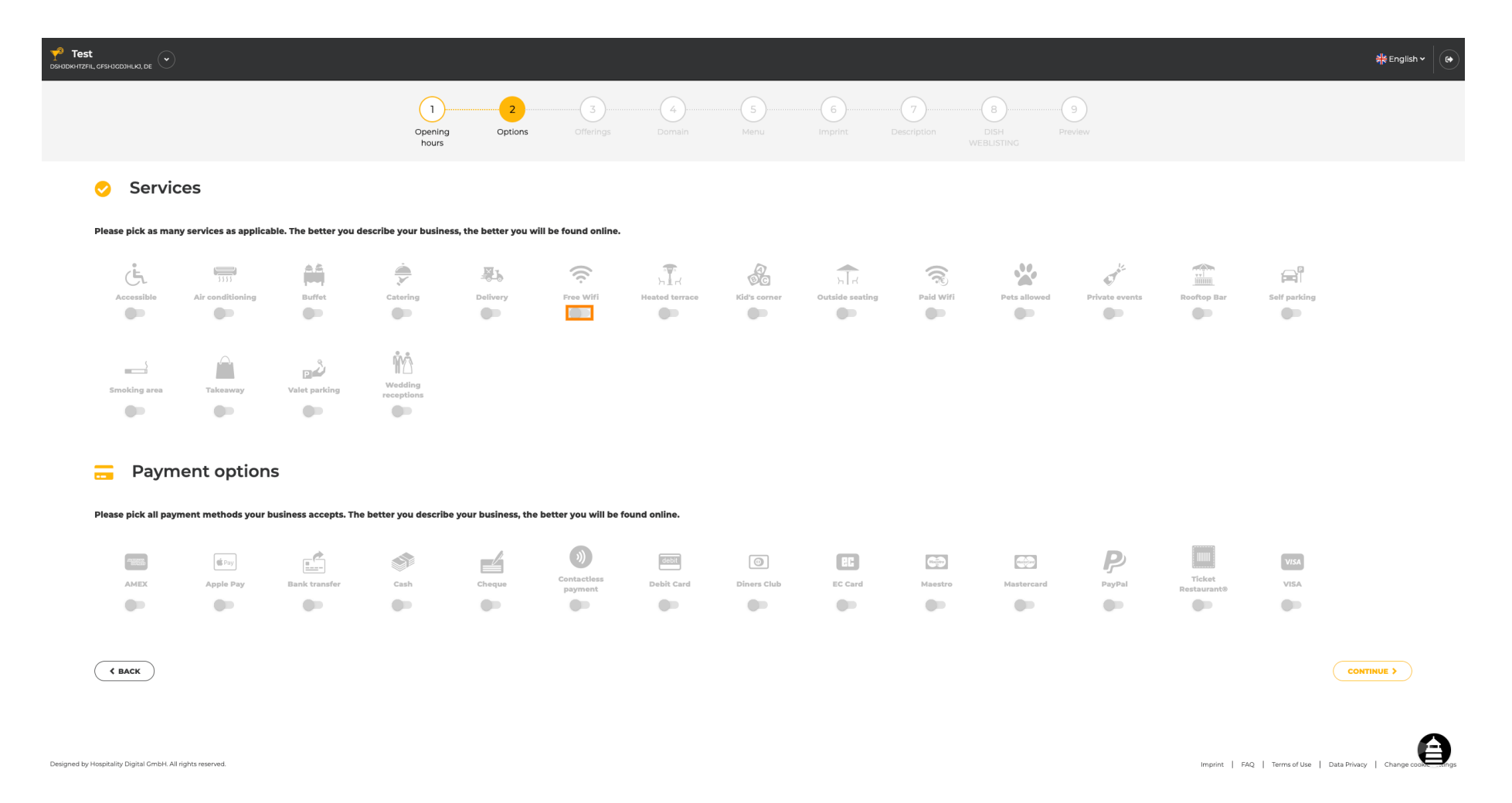

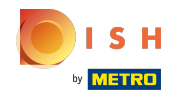

Puoi aggiungere più servizi per assicurarti che la struttura sia descritta nel modo più dettagliato  $\boldsymbol{\Theta}$ possibile.

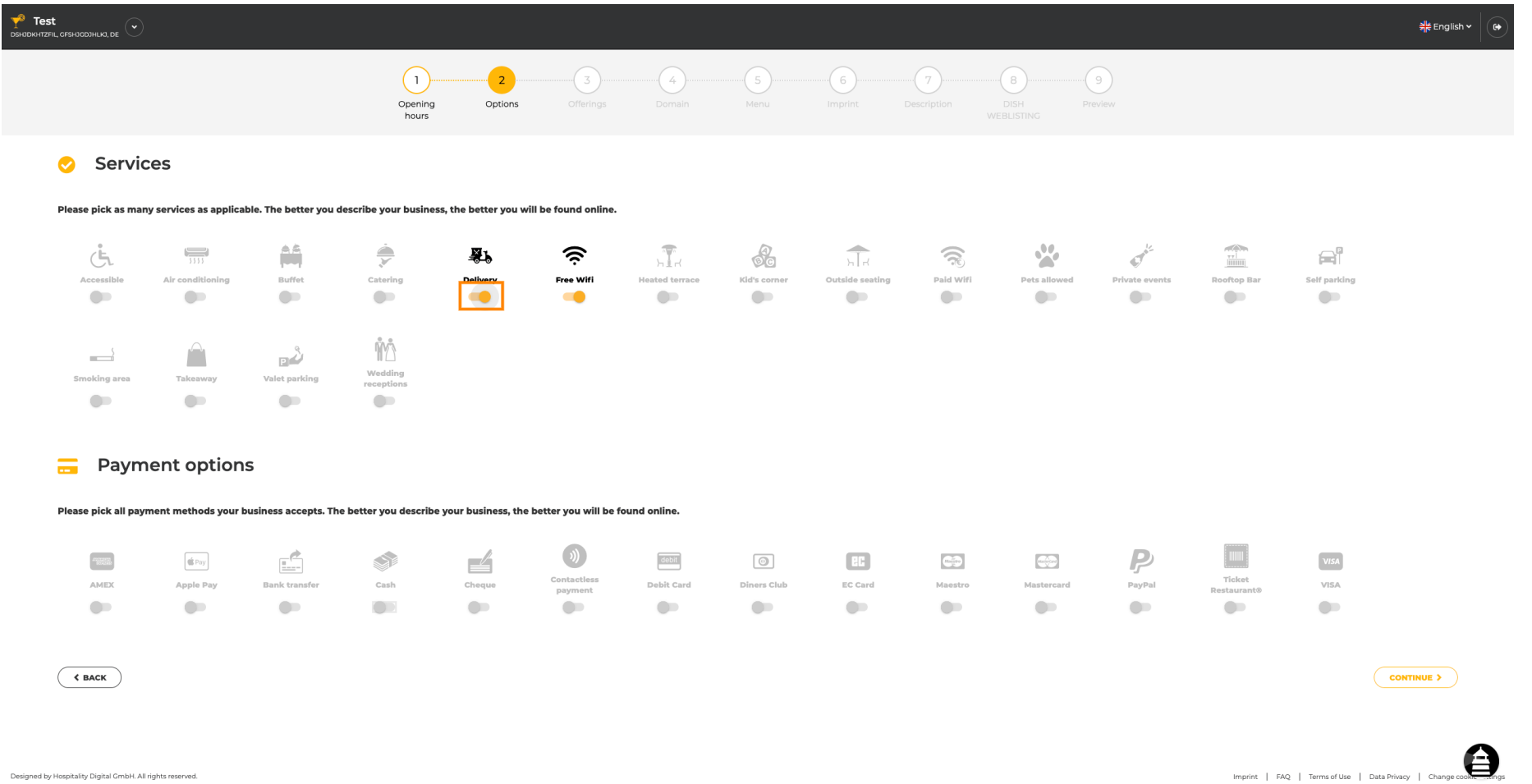

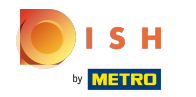

### Facendo clic sulle singole opzioni di pagamento , vengono aggiunte.  $\bigcap$

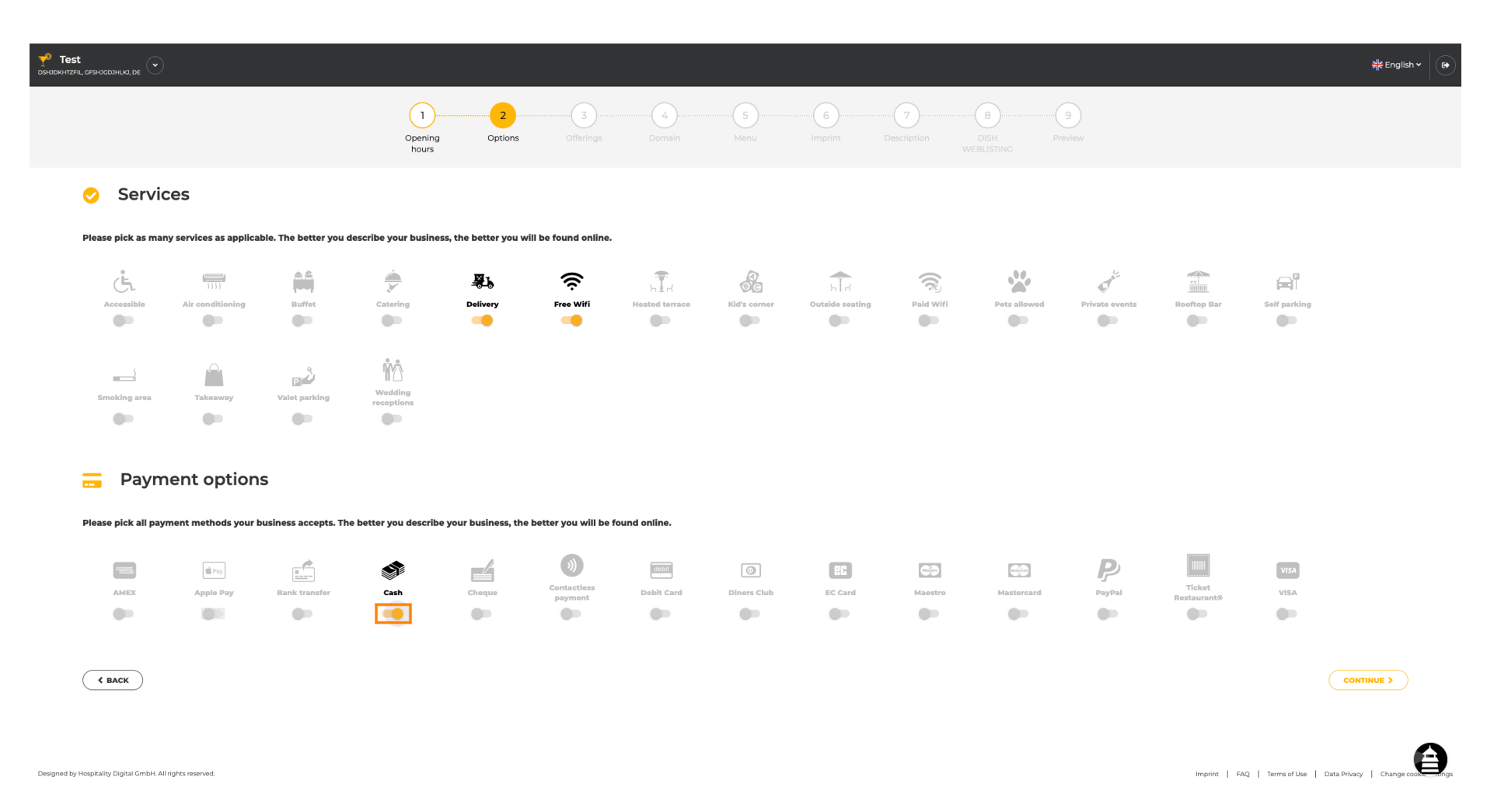

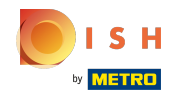

Puoi aggiungere più opzioni di pagamento per assicurarti che la struttura sia descritta nel modo più  $\bigcirc$ dettagliato possibile.

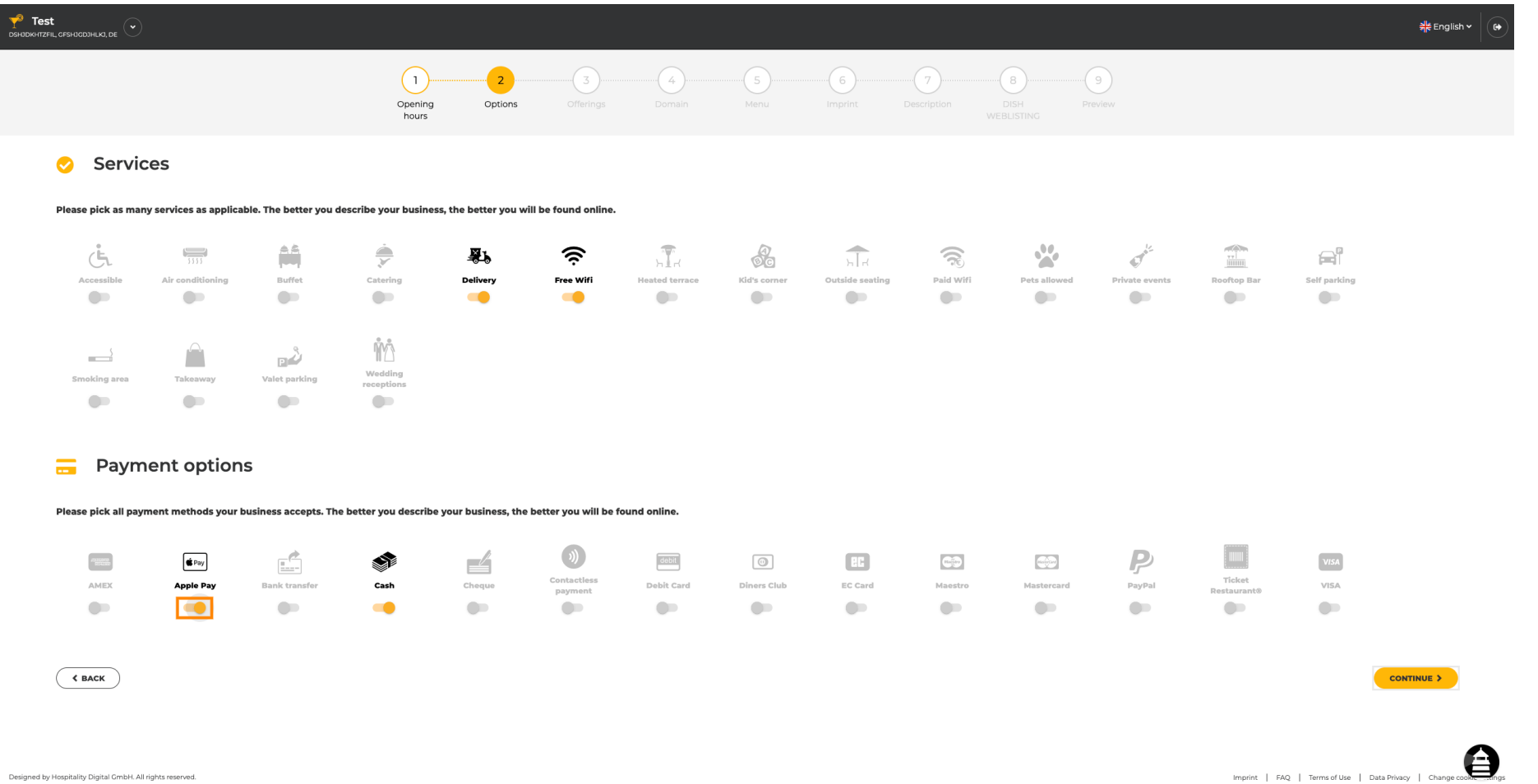

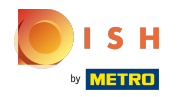

#### Clicca su continua per aggiungere offerte.  $\bigcap$

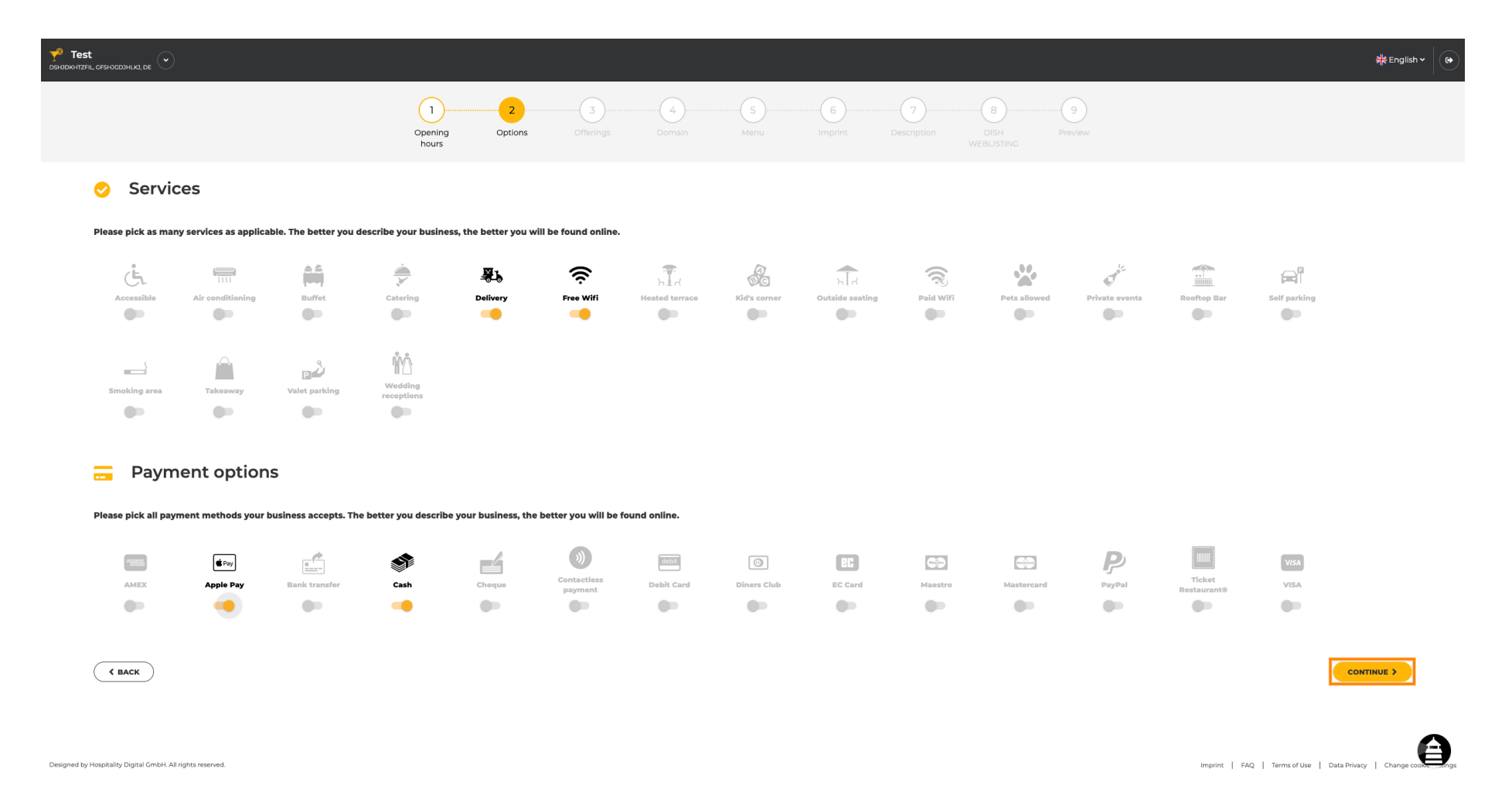

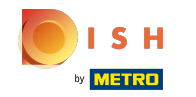

Facendo clic sui singoli tipi di cucine vengono aggiunti. Puoi aggiungere più cucine per assicurarti  $\boldsymbol{\Theta}$ che la struttura sia descritta nel modo più dettagliato possibile.

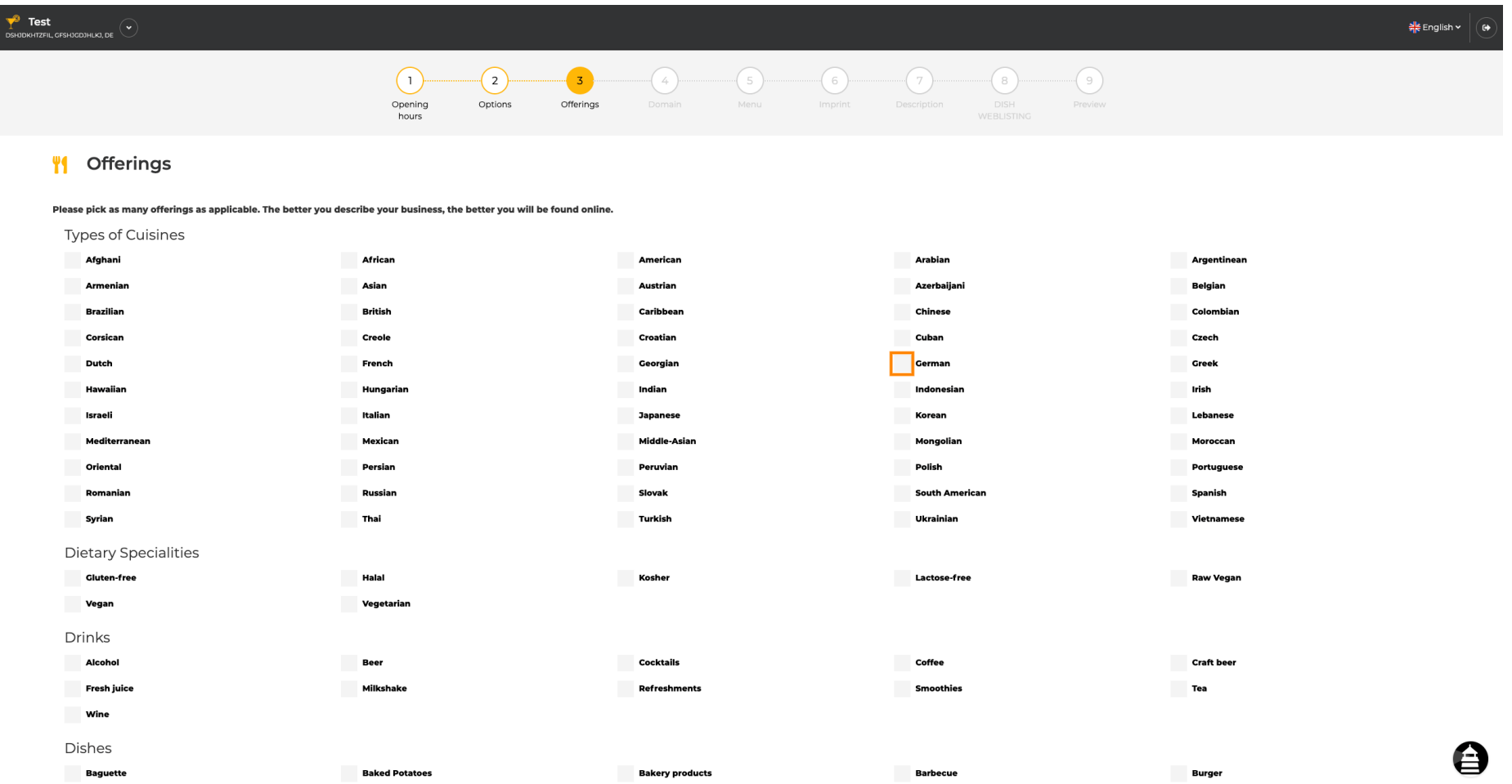

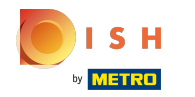

# Cliccando sulle singole specialità dietetiche queste vengono aggiunte.  $\boldsymbol{0}$

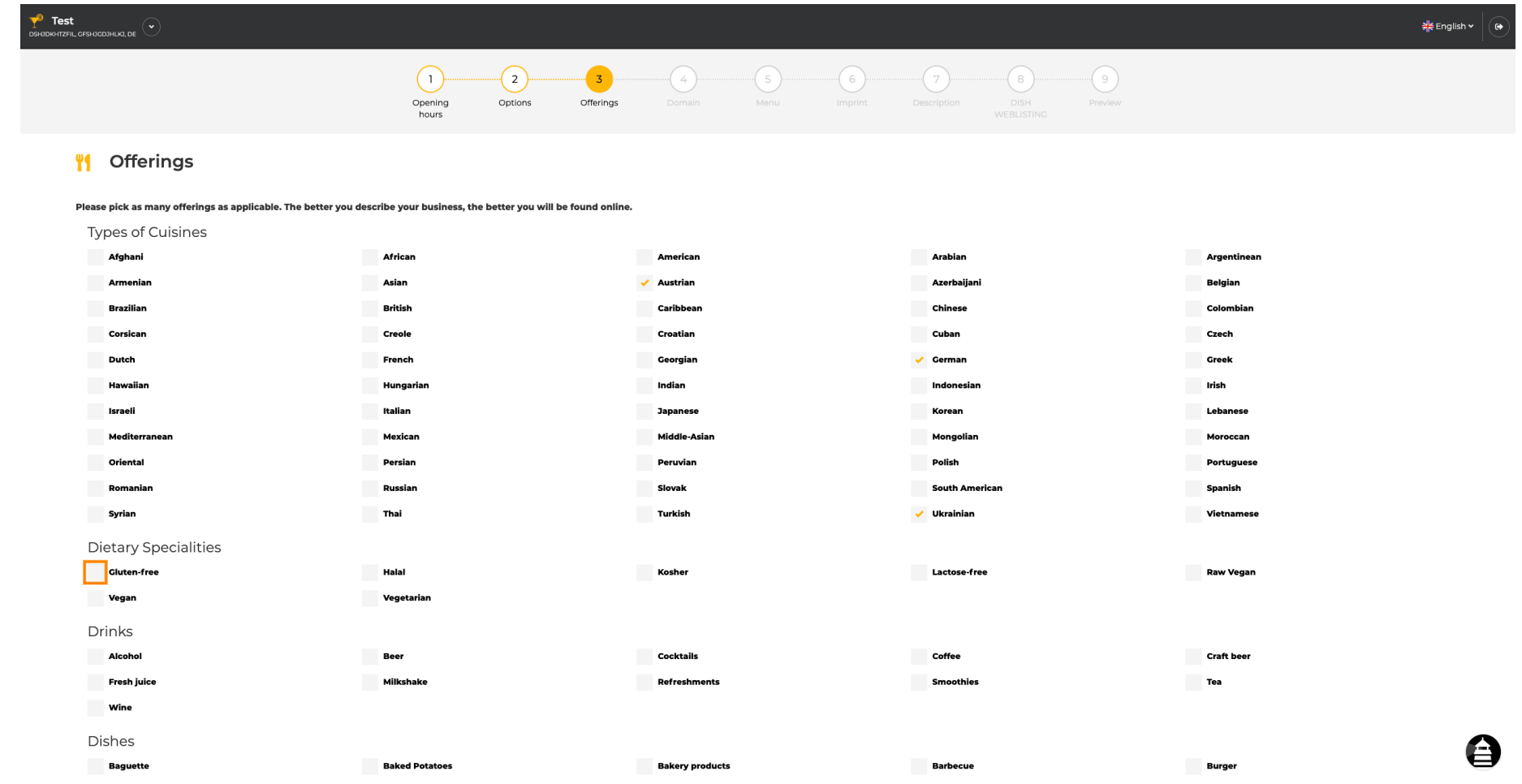

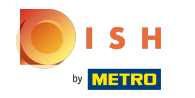

Puoi aggiungere più specialità dietetiche per assicurarti che la struttura sia descritta nel modo più  $\bigcirc$ dettagliato possibile.

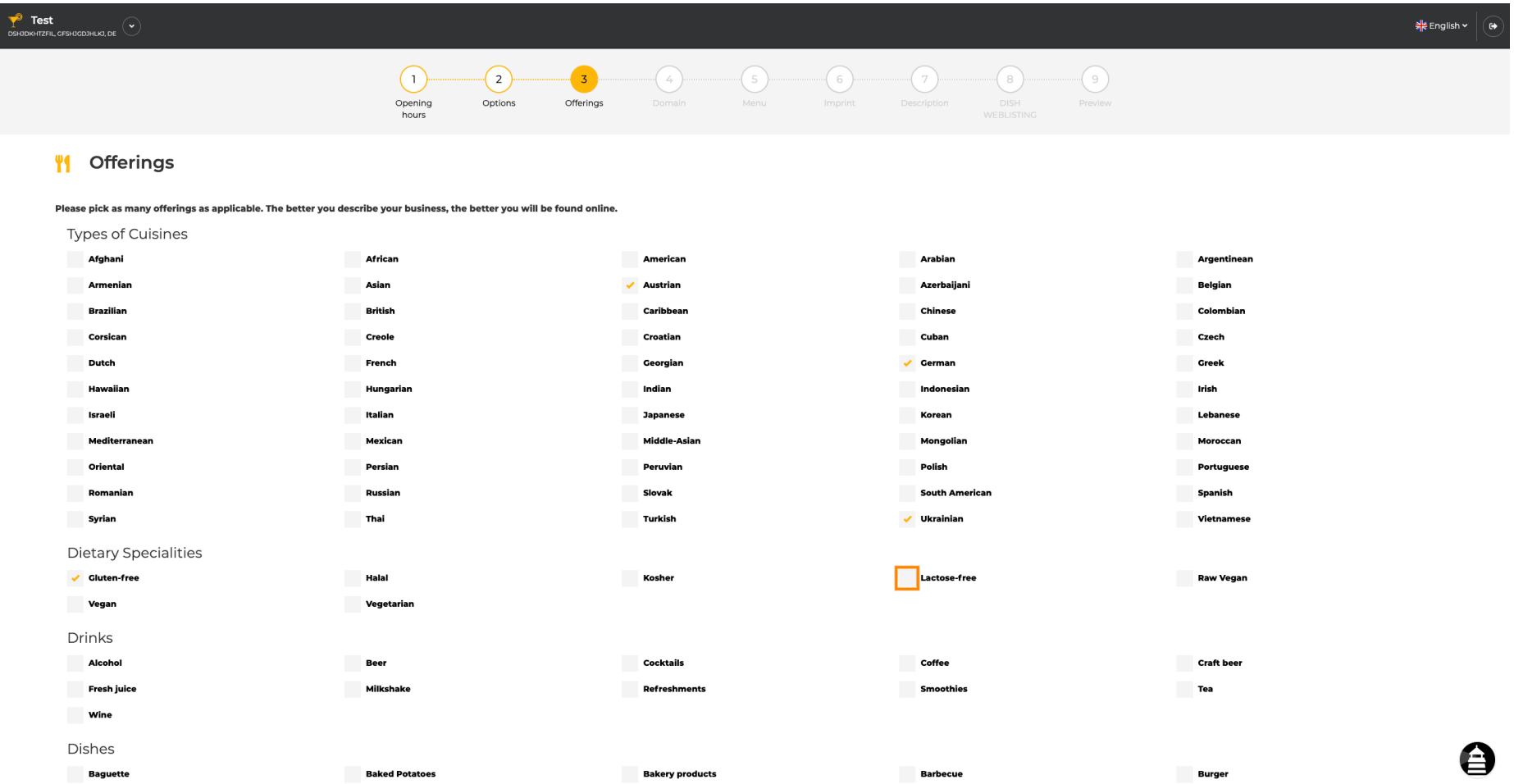

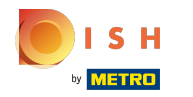

## Cliccando sulle singole bevande queste vengono aggiunte.  $\boldsymbol{0}$

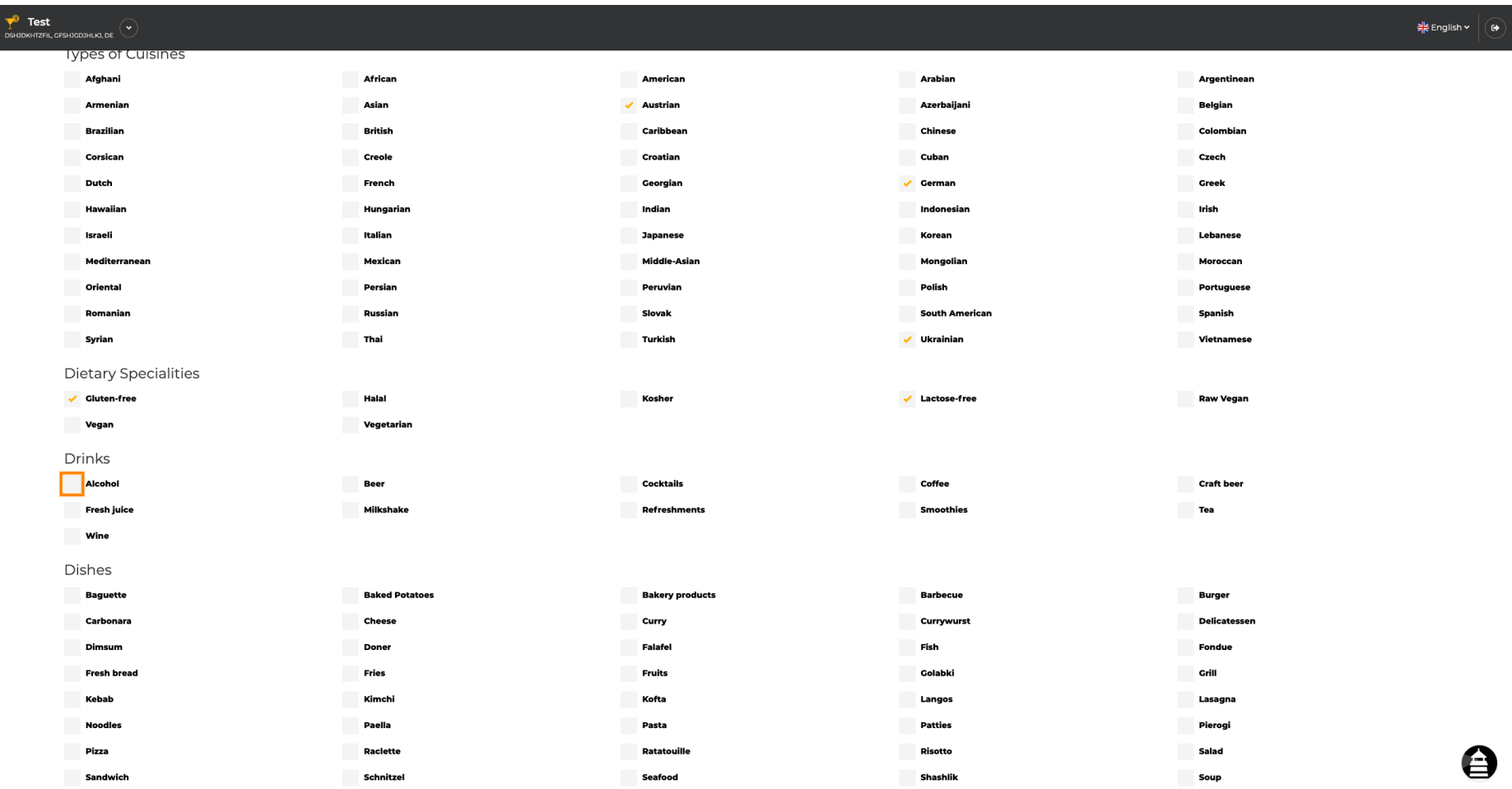

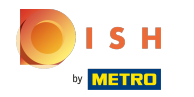

Puoi aggiungere più bevande per assicurarti che la struttura sia descritta nel modo più dettagliato  $\bigcirc$ possibile.

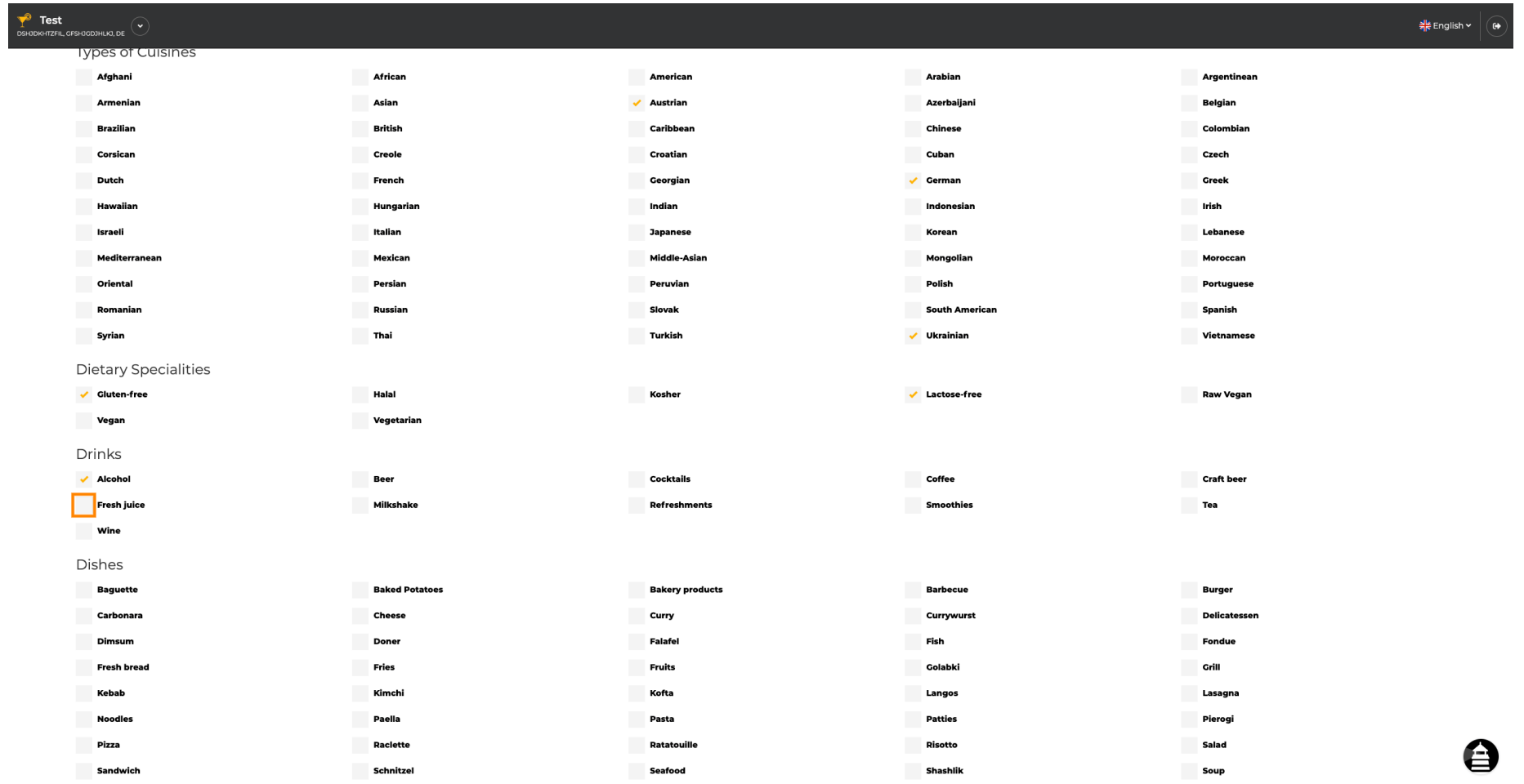

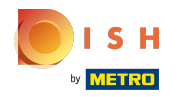

## Cliccando sui singoli piatti vengono aggiunti.  $\boldsymbol{0}$

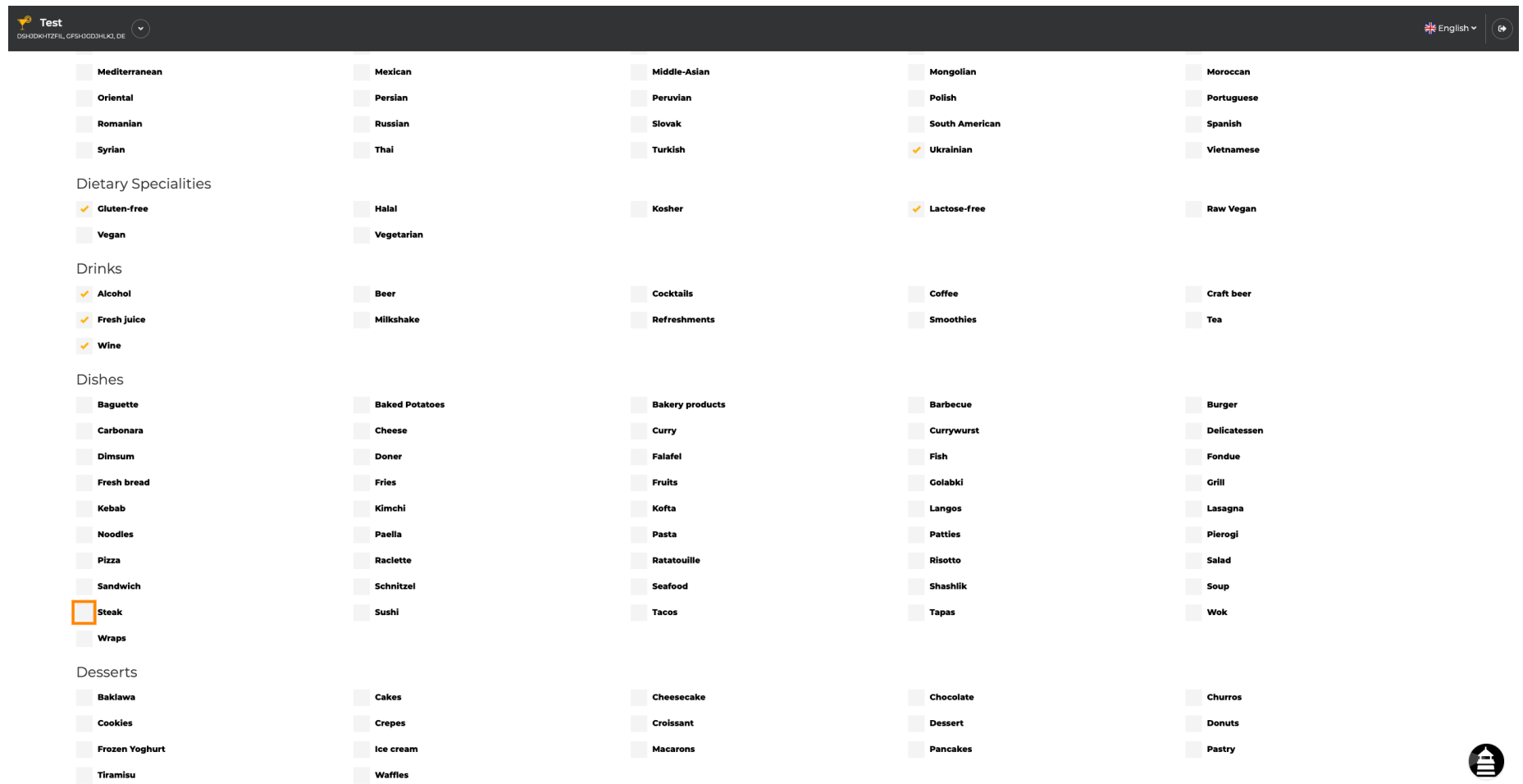

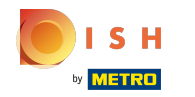

Puoi aggiungere più piatti per assicurarti che la struttura sia descritta nel modo più dettagliato  $\bigcirc$ possibile.

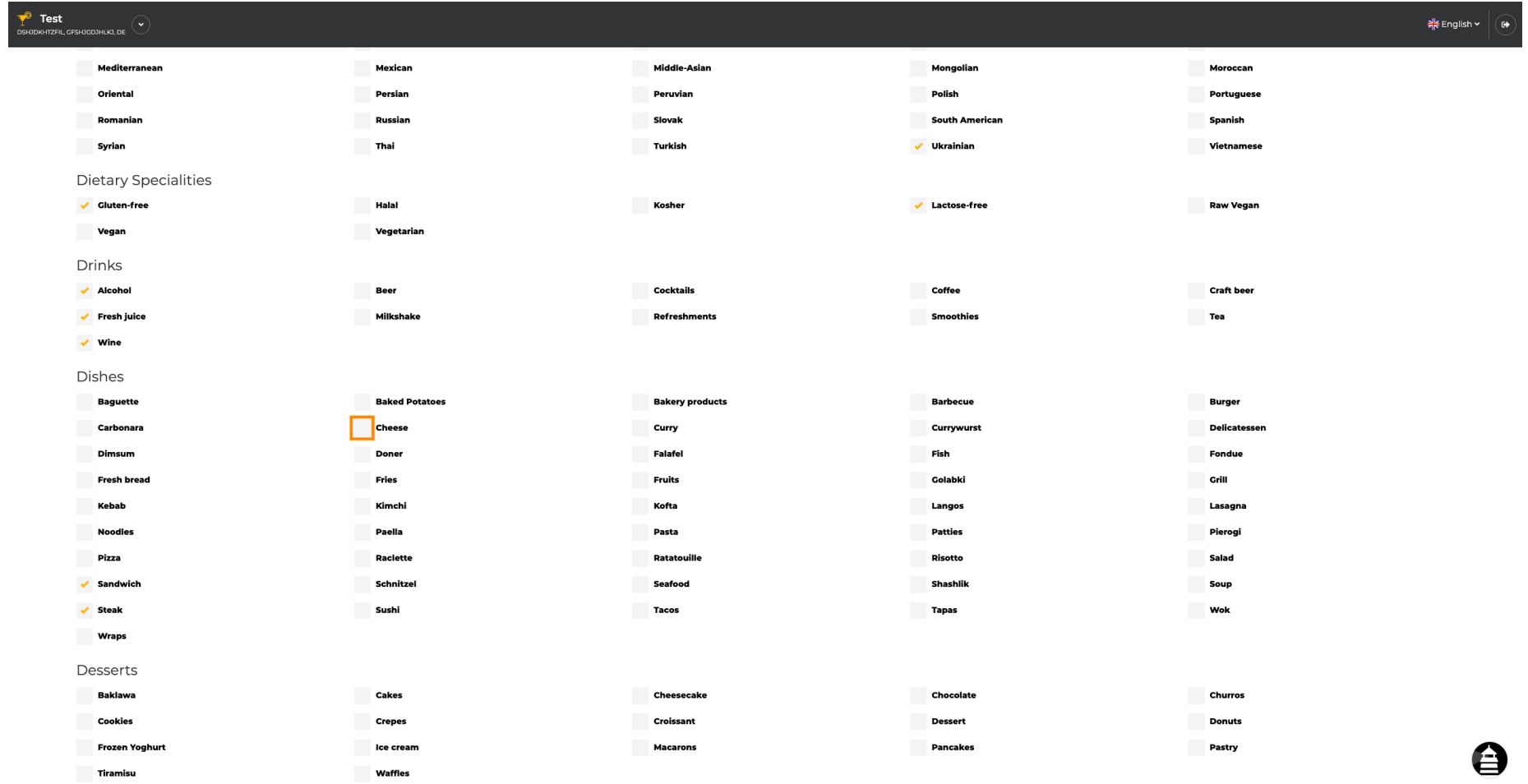

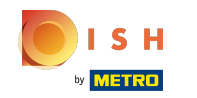

Cliccando sui singoli dessert vengono aggiunti. Puoi aggiungere più dessert per assicurarti che la  $\boldsymbol{\Theta}$ struttura sia descritta nel modo più dettagliato possibile.

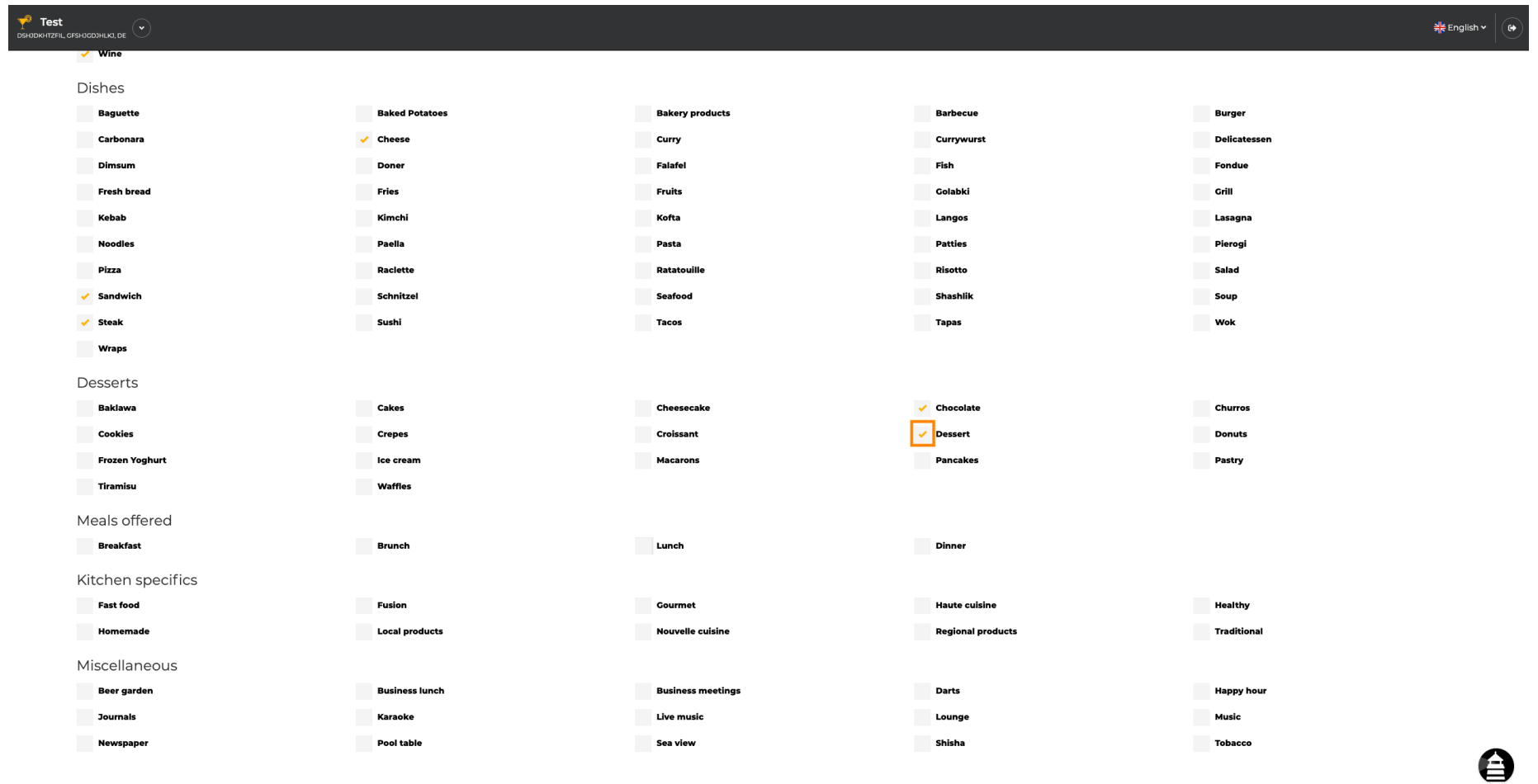

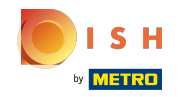

Facendo clic sui singoli vari vengono aggiunti. Puoi aggiungere più elementi vari per assicurarti che  $\boldsymbol{0}$ la struttura sia descritta nel modo più dettagliato possibile.

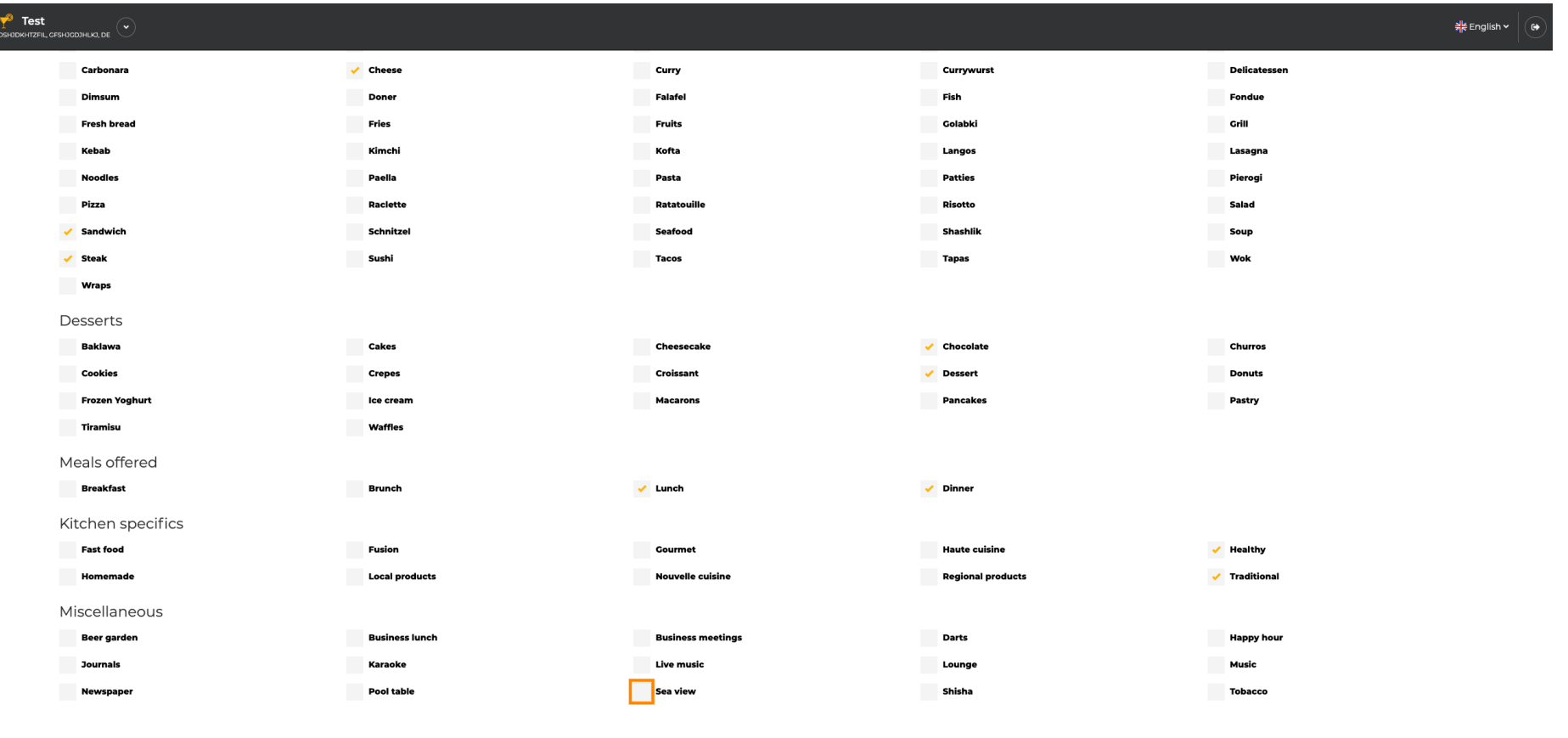

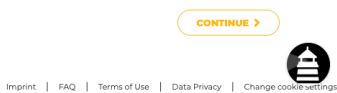

Designed by Hospitality Digital GmbH. All rights reserved.

 $\left\langle \right\rangle$  BACK

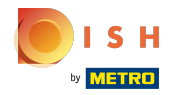

## Fare clic su continua quando tutto è impostato.  $\boldsymbol{0}$

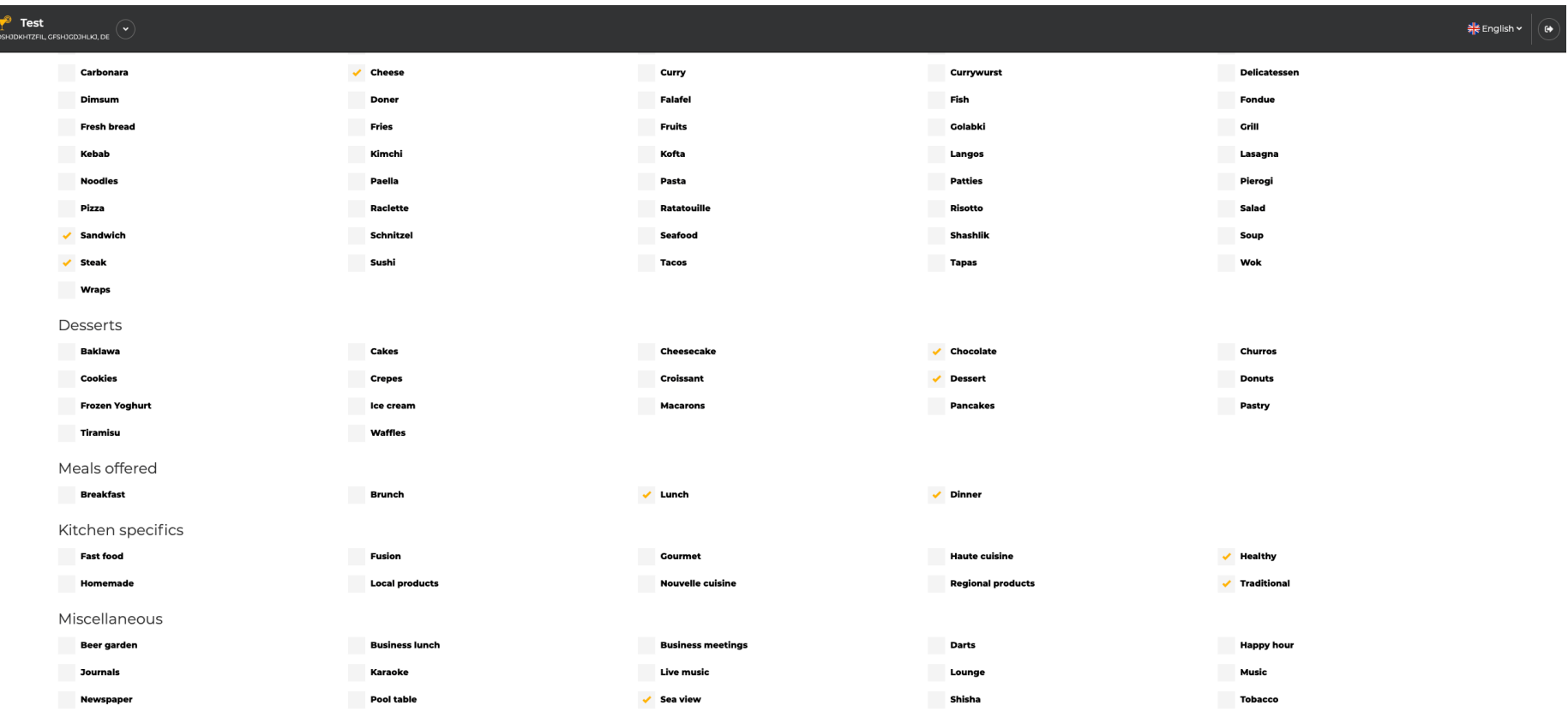

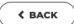

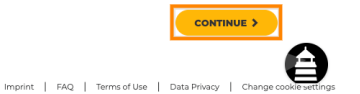

Designed by Hospitality Digital GmbH. All rights reserved.

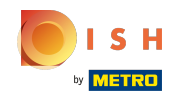

Scegli tra le cucine che hai aggiunto prima di quale di esse è la tua principale. Queste informazioni  $\boldsymbol{0}$ sono importanti anche per la generazione automatizzata del testo.

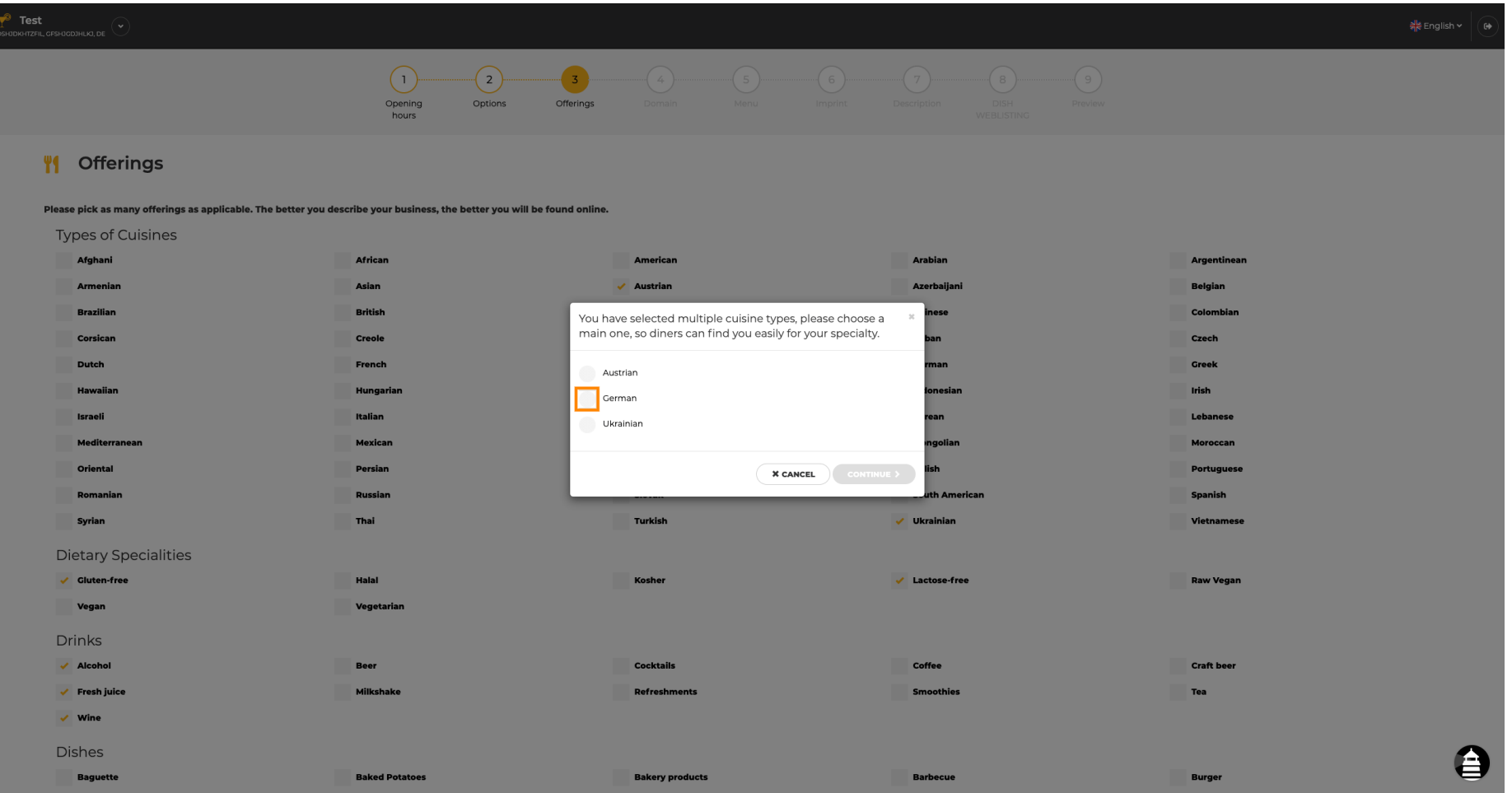

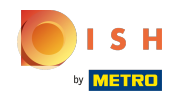

Questo è tutto. Hai fatto. Fare clic su Continua per procedere con il passaggio successivo della  $\boldsymbol{\Theta}$ configurazione.

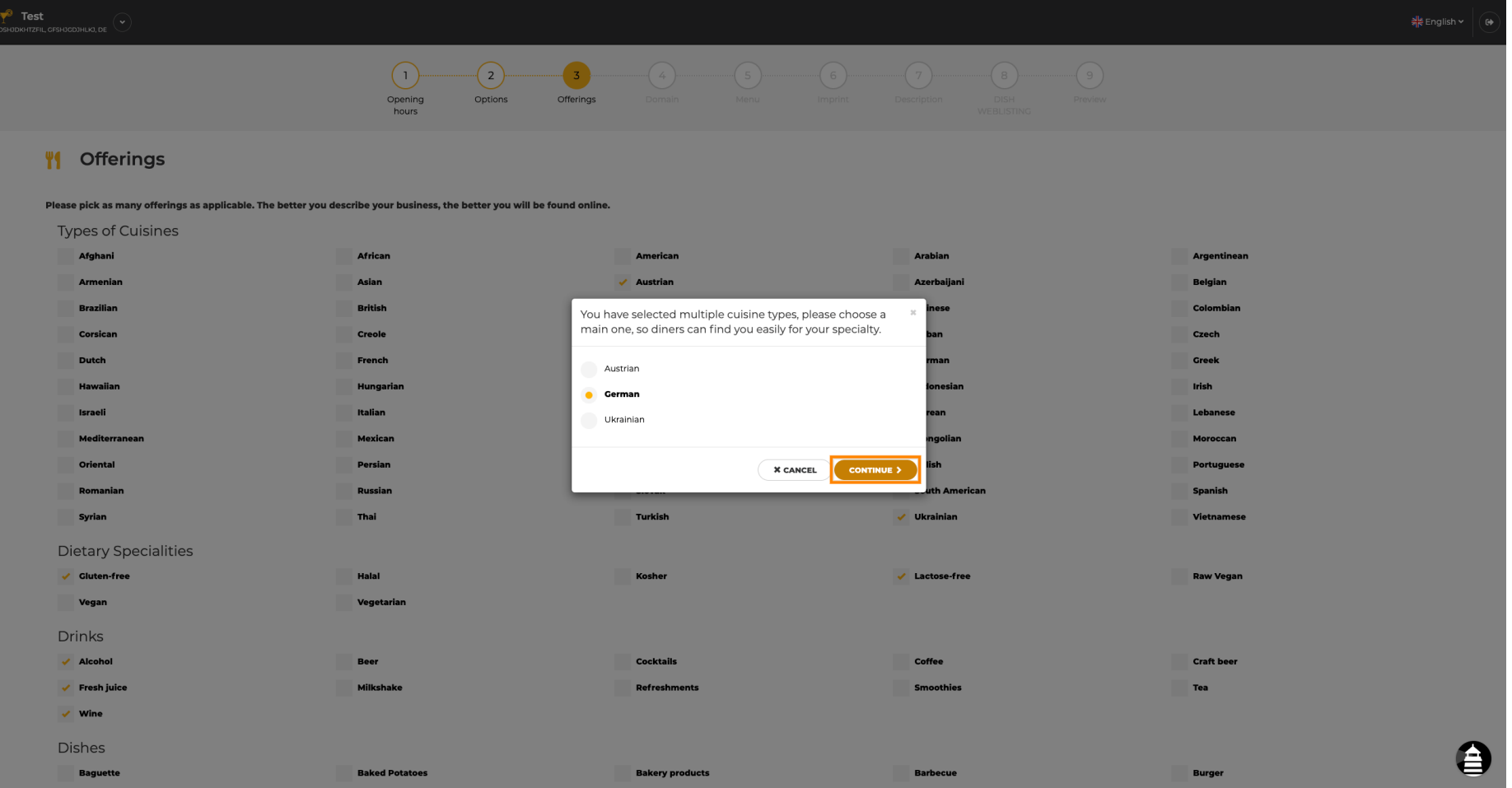

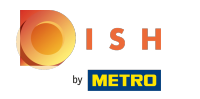

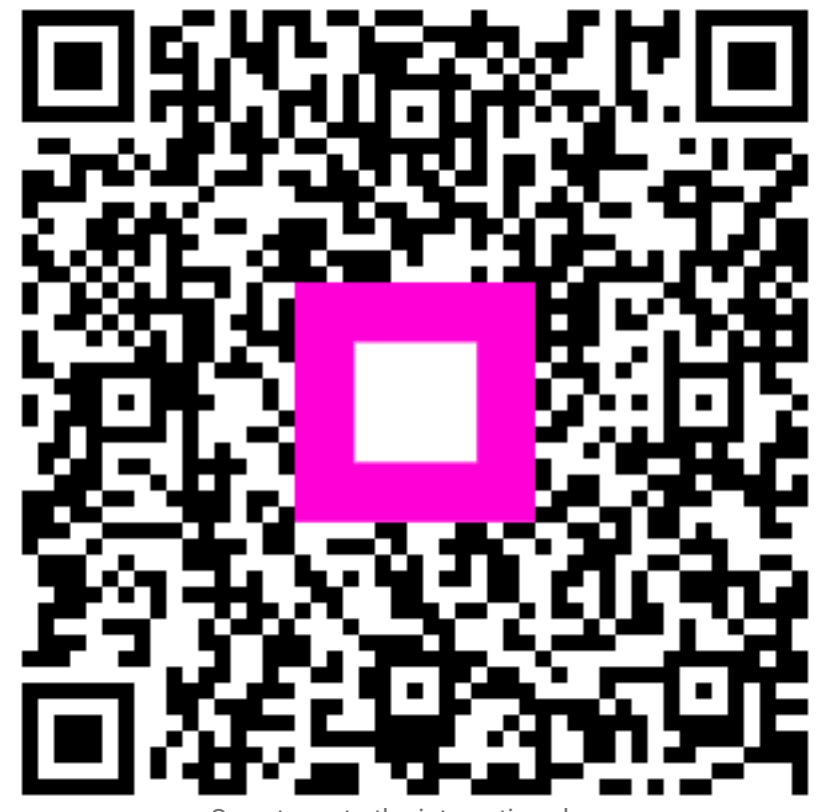

Scan to go to the interactive player